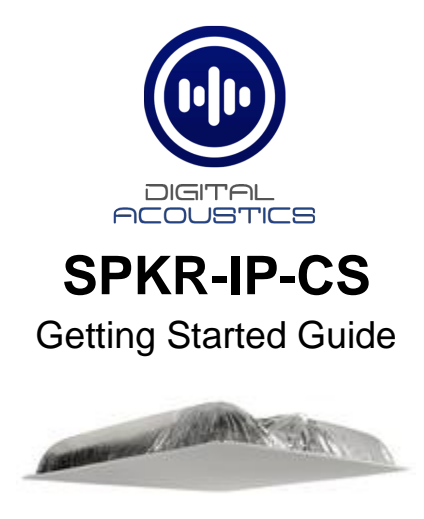

## **Introduction**

The SPKR-IP-CS is a 2'x2' IP Ceiling Speaker for use as a TalkMaster, SIP or a combined TalkMaster/SIP client. It includes an integrated 8-Watt amplifier, an internal microphone to enable 2-way audio and a status LED visible in the speaker grill.

The SPKR-IP-CS must be configured using the TalkMaster Admin Console. This *Getting Started Guide* covers basic hardware installation and software configuration of the SPKR-IP-CS.

## **Specifications**

- **8**" O.D. Speaker
- 8 Watt Amplifier
- PoE (802.3af)
- Integrated Microphone
- Integrated Back Box
- Optional external connectors available:
	- o Line Level Microphone
	- o Call button w/LED
	- o Auxiliary analog speaker
	- o External power (12VDC @ 1.2Amps)

# **Installation**

The controls, connectors and LEDs for the SPKR-IP-CS are located on a faceplate on top of the speaker. There is also a green LED in the speaker grill that matches the state of the **Ready** LED.

Please note, the SPKR-IP-CS can be configured before being installed.

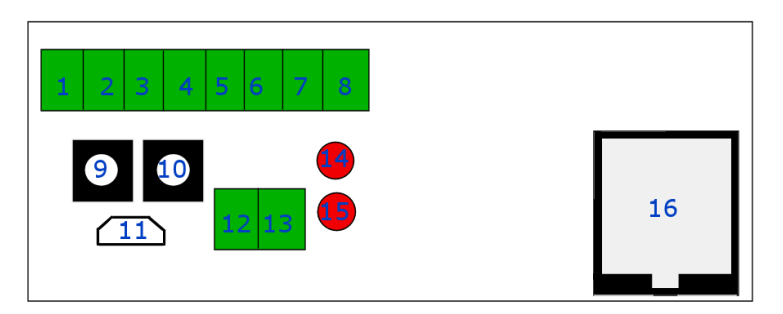

- Connect the SPKR-IP-CS ceiling speaker to a PoE (802.3af) network cable. The SPKR-IP-CS will power up within 5 seconds and request 15.4 watts from the Power Source Equipment
- The red **Link** LED will turn solid
- The red **Ready** LED will flash 4x per second
- Record the **ID#** from the label on back of the SPKR-IP-CS for use during software configuration.
- Optionally, label the speaker grill with one of the extra **ID#** labels included in the box
- Install the connected Speaker in a 2'x2' ceiling grid and verify that the green **Ready** LED in the speaker grill is on solid
- Please refer to the *SPKR-IP-CS\_ReferenceManual* available at https://www.digitalacoustics.com/support/ip7-hardware-talkmastersoftware-manuals/ for information on installation and setup of optional accessories

# **Configuration**

TalkMaster FOCUS Software is a suite of Windows® based applications used to configure and manage Digital Acoustics IP Intercoms and Paging endpoints. TalkMaster FOCUS is available for download on the Digital Acoustics Website. The **TalkMaster Server/Admin Console** must be installed to configure IP Endpoints.

The following procedure is for configuring endpoints as TalkMaster Clients. For SIP Configuration, see the **eSIP Stand-alone Configuration Steps** topic in the Admin Console online help.

• Start the **TalkMaster FOCUS Administrator** and logon with an Operator ID of **admin.** The default password is **admin**

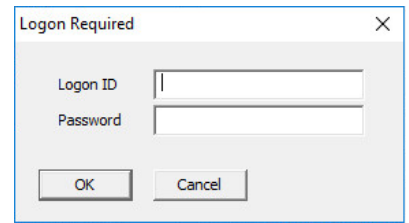

• Click the **Settings**  $\rightarrow$  **Endpoint Defaults** tab and setup defaults to be used for configuring IP Endpoints. For instance, if the Endpoints will be connected to a different TalkMaster Server, enable the **Server IP Address** and enter that server's IP Address and Port

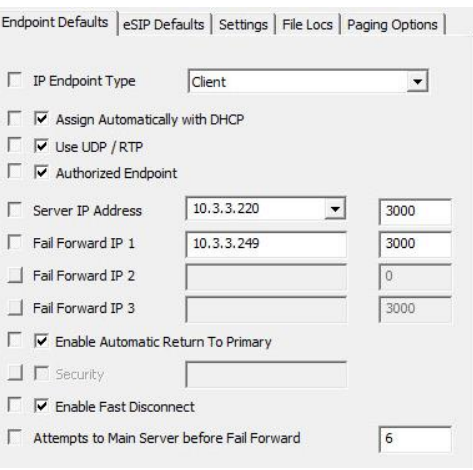

• On the **IP Endpoints** tab and press the **FIND ALL** button in the lower right-hand corner of the screen. Newly discovered IP Endpoints appear in the list

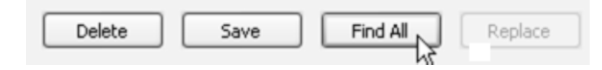

• Click on the IP Endpoint to be configured (match the "Icom ID" column to the Intercom's previously recorded ID#)

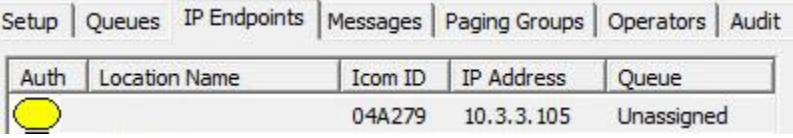

- If **Endpoint Defaults** have been setup, click the **Defaults** button to copy them in
- Enter a descriptive name into the **Location Name** field
- Check the **DHCP** option or uncheck it to enter a Static IP
- If the Endpoint will connect to this TalkMaster Server, check the **Authorized IP Endpoint option**
- Either select the **Server IP** from the dropdown or enter the IP Address of the TalkMaster Server
- Enter the default port of 3000

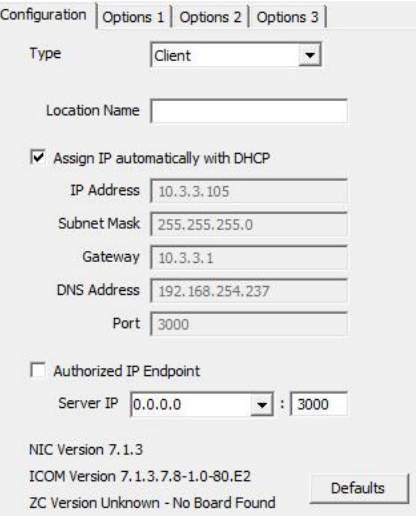

# Select the **Options 1** tab

- **Use UDP/RTP** Select this option to use the UDP/RTP protocol for sending and receiving audio instead of the TCP protocol
- **Full Duplex –** Select this option to enable Full Duplex operation instead of Half Duplex operation

## Select the **Options 2** tab

• **Audio Profile –** Select the **SPKR-IP-CS** audio profile if using full duplex or select the **Half Duplex** audio profile

Change any additional IP Endpoint configuration options and then click **SAVE**.

The device will reboot and connect to TalkMaster in about 20 seconds. The greeen **Ready** LED in the speaker grill will begin flashing rapidly and after 30 seconds, will be on solid indicating that the Endpoint is connected to TalkMaster.

> IP7 and Digital Acoustics® are trademarks of Digital Acoustics LLC. Other trademarks are the property of their respective owners. All Rights Reserved ©2022 www.digitalacoustics.com/support